Apparence *studio*

## verrouiller/déverrouiller

Verrouiller un ou des objets (image, texte, stylo, forme...) pour qu'ils ne soient plus ni déplaçables ni modifiables en mode « utilisateur »

## • verrouiller

- 1. Sélectionner tout ce qui est à verrouiller (édition → tout sélectionner ou sélectionner chaque objet en maintenant la touche « ctrl » du clavier),
- 2. dans le menu qui apparaît en haut (ou en bas) de la sélection, cliquer sur

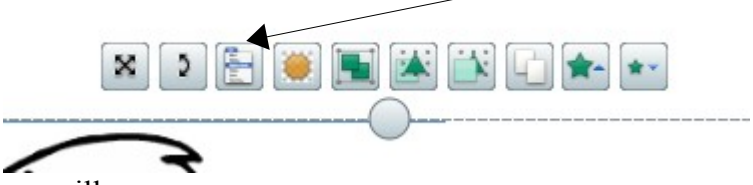

3. Puis cliquer sur « verrouiller » .

*rem : Si vous avez le profil « enseignant », cliquer sur l'icône dans la barre d'outils principale. Si vous n'avez qu'un objet à verrouiller, le plus simple est le clic-droit sur l'objet puis de cliquer sur « verrouiller » dans le menu qui s'affiche.*

## • Déverrouiller juste le temps de modifier ou déplacer des objets.

*Si vous avez tout verrouillé mais que vous voulez modifier certains objets avant de tout verrouiller de nouveau.*

- 1. clic sur l'icône « mode utilisateur »  $\mathbb{R}$  dans la barre supérieure à droite pour passer en « mode création »
- 2. Faire les modifications nécessaires
- 3. désactiver le « mode création » en recliquant sur l'icône pour repasser en « mode utilisateur »

## • Déverrouiller définitivement un objet

*Si par erreur, vous avez verrouillé un objet qui doit rester déplaçable ou modifiable.*

- 1. Clic sur l'icône « mode utilisateur » dans la barre supérieure à droite pour passer en « mode création »
- 2. clic-droit sur l'objet à déverrouiller définitivement
- 3. désactiver le verrouillage en cliquant sur « verrouiller » qui est coché dans le menu apparaissant.
- 4. désactiver le « mode création » en recliquant sur l'icône pour repasser en « mode utilisateur »